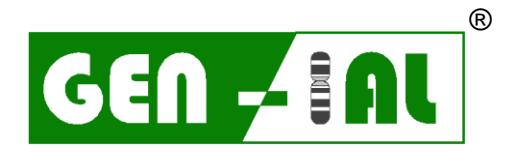

**I**NSTITUT FÜR **A**NGEWANDTE **L**ABORANALYSEN GMBH

# **QuickGEN PCR Kit**

Zygosaccharomyces rouxii

- white -

Real-time PCR Nachweis von *Zygosaccharomyces rouxii*

real-time PCR for detection of *Zygosaccharomyces rouxii*

**REF: Q583**

Version 04/24

GEN-IAL GmbH Tel: 02241 2522980 Fax: 02241 2522989 info@gen-ial.de [www.gen-ial.de](http://www.gen-ial.de/)

### **QuickGEN PCR Kit**  Zygosaccharomyces rouxii

#### **1. Verwendungszweck**

Nachweis von *Zygosaccharomyces rouxii* in Getränken (z.B. Wein und Most).

#### **2. Testprinzip**

Die Detektion erfolgt mittels Fluoreszenzmessung durch das Hydrolysesondenformat (TaqMan®). Durch hot-start-PCR plus doppelt markierter sequenzspezifischer Sonden (FAM/DQ) wird bei korrekter Hybridisierung an die Zielsequenz in der Extensions-Phase ein messbares Fluoreszenzsignal definierter Wellenlänge emittiert. Eine Inhibitionskontrolle (HEX/DQ) wird gleichzeitig mit der spezifischen Sequenz in einem Reaktionsgefäß amplifiziert, um falsch negative Ergebnisse durch Inhibition auszuschliessen. **In den tubes ist die Lyticase bereits enthalten.**

#### **3. Packungsinhalt**

Mit den Reagenzien können 48 Bestimmungen durchgeführt werden:

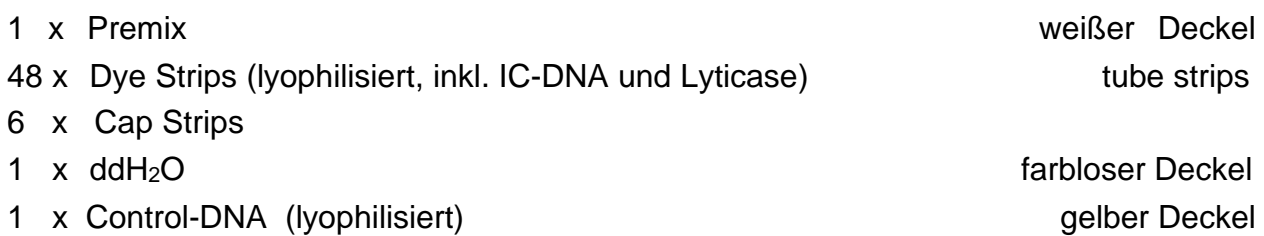

#### **4. Lagerung**

#### **Die Control-DNA wird lyophilisiert geliefert und muss vor Gebrauch in ddH2O gelöst werden (siehe Punkt 6.1).**

Die lyophilsierten Dye Strips und die lyophilisierte Control-DNA nicht einfrieren. Die PCR-Reagenzien bei 2 – 8 °C, den Premix **nach Erhalt** bei -20 °C lagern. Wiederholtes Auftauen und Einfrieren (> 3x) sollte vermieden werden, da dadurch die Sensitivität verringert wird. Bei unregelmäßigem Gebrauch sollte deshalb der Premix aliquotiert werden.

Die Dye Strips enthalten die fluoreszenzmarkierten Sonden und sind lichtempfindlich. Aus diesem Grund sollten sie nicht unnötigem Lichteinfall ausgesetzt werden.

Alle Reagenzien sind bei korrekter Lagerung 12 Monate haltbar.

#### **5. Zusätzlich erforderliches Material**

#### **5.1. Geräte**

Real-time PCR Gerät für low profile PCR tubes Zentrifuge passend für 1,5 – 2,0 mL Reaktionsgefäße Zentrifuge für strips Pipetten "Vortex"

#### **5.2. Reagenzien und Verbrauchsmaterialien**

steriles, doppelt-destilliertes oder deionisiertes Wasser (ddH2O) passende, sterile Filterspitzen (Filtertips)

#### **6. PCR**

#### **6.1. PCR-Ansatz**

*Vor der ersten Benutzung muss die lyophilisierte Control-DNA kurz zentrifugiert und in ddH2O gelöst werden:*

− die lyophilisierte Control-DNA in 55 µL ddH2O aufnehmen

− 15 Minuten lösen lassen und gut mischen

#### **Alle PCR-Komponenten vor Gebrauch gut mischen und kurz abzentrifugieren.**

Die Folie von den benötigten tube strips entfernen und die PCR-Komponenten pipettieren. Nach dem Pipettieren die tube strips mit den mitgelieferten cap strips verschließen.

#### PCR-Ansatz pro Probe:

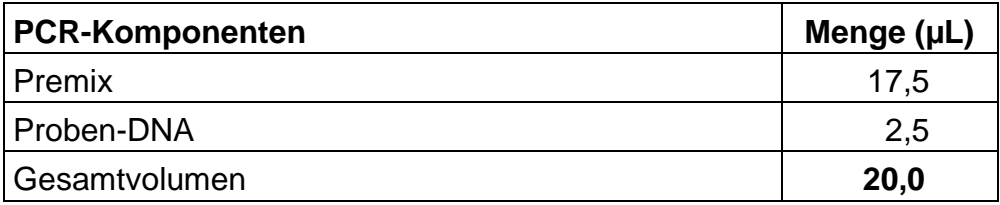

- 1. Je 17,5 µL Premix in die einzelnen PCR-Reaktionsgefäße füllen
- 2. 2,5 µL Proben-DNA zu den vorbereiteten PCR Gefäßen geben, für die PCR-Positivkontrolle 2,5 µL Control-DNA, für die Extraktionskontrolle 2,5 µL und für die PCR-Negativkontrolle\* 2,5 µL steriles ddH2O pipettieren (Pipettenspitzen unbedingt nach jeder Probe wechseln).
- 3. Die PCR-Reaktionsgefäße sofort verschließen und kurz zentrifugieren.
- 4. Die PCR-Gefäße ins PCR-Gerät stellen und den Lauf starten.

#### **Sehr wichtig: \* Die PCR-Negativkontrolle bitte auf jeden Fall mit 2,5 µL ddH2O auffüllen, um unspezifische Amplifikationen zu verhindern.**

 **Zügig arbeiten, Lichteinfall und Erwärmung der Ansätze vermeiden**

#### **6.2 PCR-Programm**

#### **6.2.1 Programmierung und PCR-Programm LC480:**

- 1. Im Fenster *LightCycler 480 Software release 1.5.0. SP1* das Werkzeugsymbol: Schraubenschlüssel in der rechten Leiste anklicken
- 2. Auf der linken Seite den Button *Detection formats* anklicken
- 3. Im Fenster *Detection formats New* anklicken und dem Experiment einen Namen geben
- 4. Im Fenster *Filter Combination Selection* die folgenden Filterkombinationen ankreuzen: 465-510 / 533-580
- 5. Im Fenster *Selected Filter Combination* List folgende Werte eingeben:

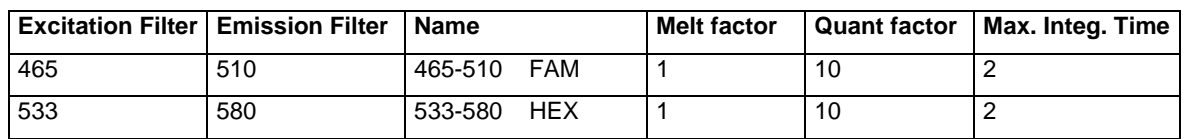

- 6. Schließen des Fensters durch Anklicken des Buttons *Close*
- 7. Auf der rechten Seite Button **New Experiment** anklicken
- 8. Aus dem pull-down Menü der Leiste *Detection formats* das entsprechende Experiment auswählen, den Button *Customize* anklicken und die Detektionsformate überprüfen. Alle müssen aktiviert sein.
- 9. Klicken des *OK* buttons
- 10. Folgendes Programm schreiben:

#### 1. Programm Name: *Heat*

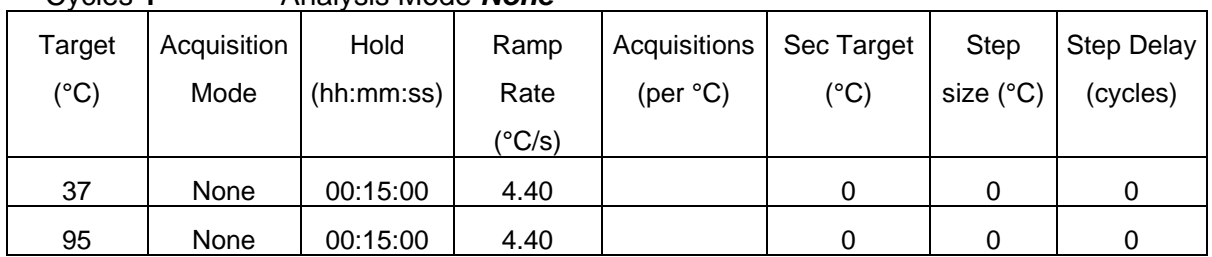

#### Cycles **1** Analysis Mode *None*

#### 2. Programm Name:*Ampli*

Cycles **40** Analysis Mode *Quantification*

| Target<br>$(^\circ C)$ | Acquisition<br>Mode | Hold<br>(hh:mm:ss) | Ramp<br>Rate<br>(°C/s) | Acquisitions<br>(per $^{\circ}$ C) | Sec<br>Target<br>(°C) | Step size<br>(°C) | Step Delay<br>(cycles) |
|------------------------|---------------------|--------------------|------------------------|------------------------------------|-----------------------|-------------------|------------------------|
| 95                     | None                | 00:00:10           | 4.40                   |                                    |                       |                   |                        |
| 60                     | Single              | 00:00:20           | 2.20                   |                                    |                       |                   |                        |

#### 3. Programm Name*:Cool*

Cycles **1** Analysis Mode *None*

| Target        | Acquisition | Hold       | Ramp   | Acquisitions | Sec    | Step size | Step Delay |
|---------------|-------------|------------|--------|--------------|--------|-----------|------------|
| $(^{\circ}C)$ | Mode        | (hh:mm:ss) | Rate   | (per °C)     | Target | (°C)      | (cycles)   |
|               |             |            | (°C/s) |              | (°C)   |           |            |
| 40            | None        | 00:00:20   | 2.20   |              |        |           |            |

*Optional:* Einspeichern des Programms als *run template*:

Unten links den Haken neben dem Button *Apply Template* anklicken und *Save as template* abspeichern, Lauf in den *template Ordner* speichern

Für spätere Wiederholungen steht das Programm nun im *New Experiment from template* zur Verfügung.

- 11. Links den Button *Subset editor* anklicken
- 12. Den Button **+** anklicken und *New Subset 1* erscheint
- 13. Mit der Strg Taste die entsprechenden wells im *New Subset 1 Settings* Fenster anklicken
- 14. Den Button *Apply* anklicken
- 15. In der linken Leiste den Button *Sample editor* anklicken
- 16. **Ganz wichtig:** Oben in der Leiste *Step 1 Select Workflow: Abs.Quant* ankreuzen
- 17. In der Leiste *Step 2 Select Samples* das Subset *New Subset* auswählen
- 18. Proben in der Tabelle eingeben
- 19. In der linken Leiste den Button *Experiment* anklicken und mit *Start run* den Lauf starten

#### **7. Auswertung**

Die Auswertung wird entsprechend der für das real-time PCR-Gerät verwendeten Software durchgeführt (siehe Herstellerangaben).

#### Für LC480: Vor der Auswertung die Colour Compensation aktivieren

*Zygosaccharomyces rouxii-DNA***:** FAM-Kanal (LC480: 465-510) **Inhibitionskontroll-DNA***:* HEX-Kanal (LC480: 533-580)

Eine Probe wird als *Zygosaccharomyces rouxii* positiv bewertet, wenn der Ansatz der Probe im **FAM-Kanal (LC480: 465-510)** positiv ist und die Negativkontrollen negativ sind. Die Positivkontrollen müssen positiv sein. Die Inhibitionskontrolle im HEX-Kanal (LC480: 533-580) kann im Probenansatz positiv oder negativ sein, abhängig von der DNA-Menge oder Inhibitoren im Reaktionsansatz. In den Negativkontrollen muss sie positiv sein.

Eine Probe wird als negativ bewertet, wenn der Ansatz der Probe im FAM-Kanal negativ ist und die PCR-Positivkontrolle gleichzeitig positiv ist. Die PCR-Negativkontrolle muss im FAM-Kanal negativ sein. Die Inhibitionskontrolle im HEX-Kanal muss im Probenansatz und in den Negativkontrollen positiv sein, um ein falsch negatives Ergebnis durch inhibitorische Effekte auszuschließen.

## **Analysediagramm**

#### **LC480: Auswertung nach ausgewählter Colour Compensation**

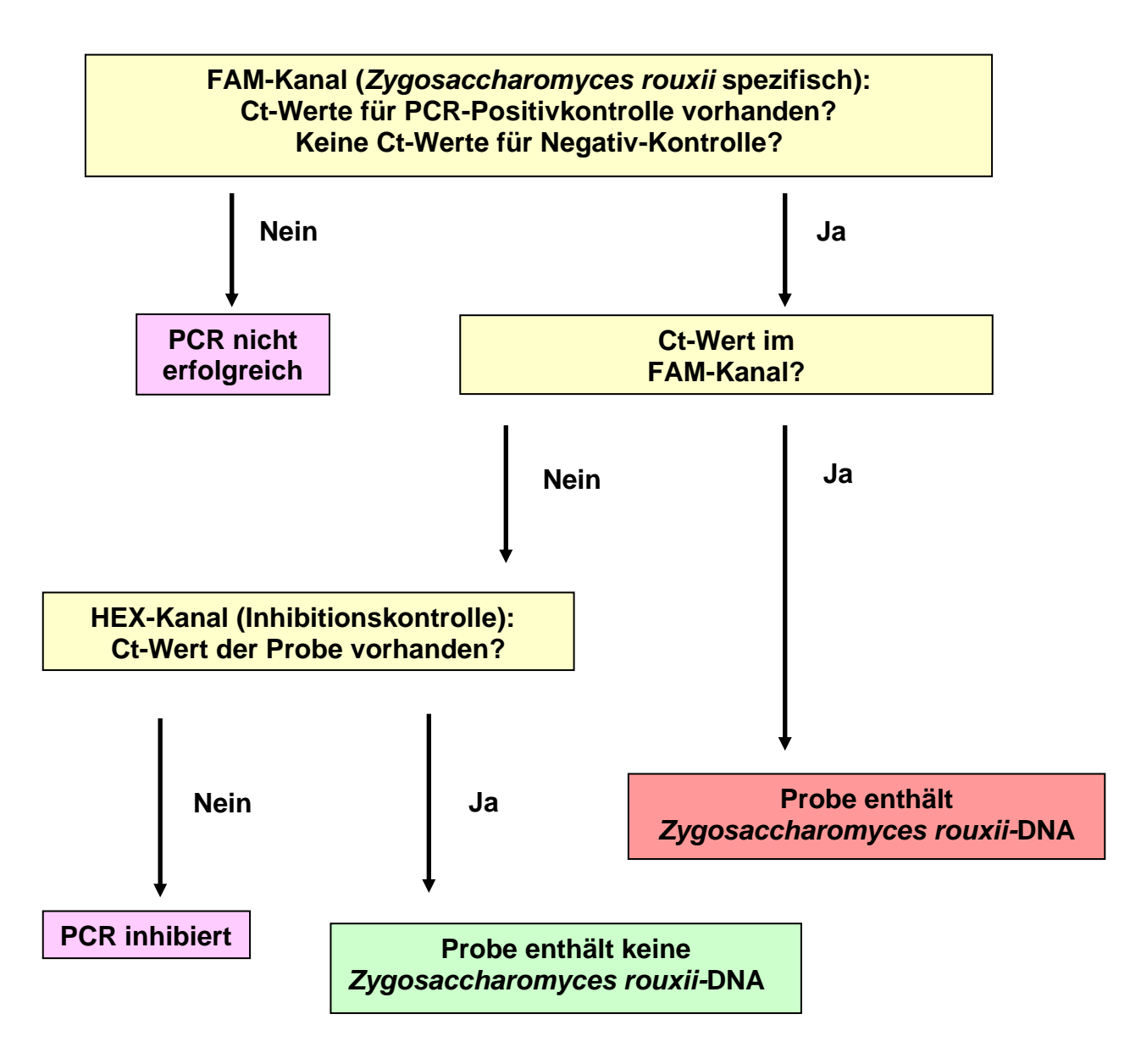

Rechtlicher Hinweis: Die Polymerase-Kettenreaktion (PCR) ist patentrechtlich geschützt und somit lizenzpflichtig. Sie ist im Besitz der Hoffman-La Roche Inc. Diese Produktinformation versteht sich nicht als Autorisierung oder Lizenzierung, die PCR-Methode kommerziell anzuwenden.

Diese Angaben entsprechen dem heutigen Stand unserer Kenntnisse und sollen über unsere Produkte und deren Anwendungsmöglichkeiten informieren. Sie haben nicht die Bedeutung, bestimmte Eigenschaften der Produkte oder deren Eignung für einen konkreten Einsatzzweck zuzusichern. GEN-IAL übernimmt keine Gewährleistung, außer für die standardisierte Qualität der Reagenzien. Defekte Produkte werden ersetzt. Darüber hinaus gehende Ansprüche für direkte oder indirekte Schäden oder Kosten aus der Nutzung der Produkte entstehen nicht.

### **QuickGEN PCR Kit**  Zygosaccharomyces rouxii

#### **1. Intended use**

Detection of *Zygosaccharomyces rouxii* in wine and grape must by real-time PCR.

#### **2. Test principle**

The TaqMan® real-time PCR is based on hot-start-PCR and sequence-specific dual labelled probes, which, when accurately hybridised, emit a measurable fluorescent signal of a defined wavelength in the extension phase. The increase of signal is continuously measured in a real-time PCR detection instrument.

The kit contains a specific system for the detection of *Zygosaccharomyces rouxii.* The system emits a maximum fluorescent signal in the FAM/DQ channel. To avoid false negative PCR-results an Inhibition Control is amplified together in the same reaction vessel with the specific sequence (HEX/DQ channel). **The tubes contain lyticase.**

#### **3. Kit contents**

The kit contains sufficient reagents for 48 reactions.

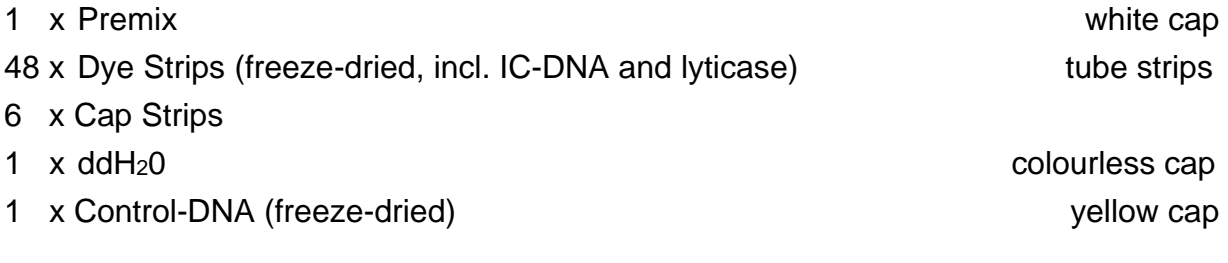

#### **4. Storage conditions**

#### **The Control-DNA is freeze-dried and has to be solved in ddH2O prior to use (see 6.1).**

Do **not** freeze the lyophilized Dye Strips and lyophilized Control-DNA.

The PCR reagents should be stored at  $2 - 8$  °C (35 – 46 °F). Keep Premix for storage at - 20 °C (- 4 °F) **after arrival**. Avoid loss of sensitivity by repeating freezing and thawing more than 3 times. For irregular use aliquot the Premix.

The Dye Strips contain the fluorescent labelled probes and should be handled light protected.

All reagents are stable for 12 months, if they are stored correctly.

#### **5. Materials required, but not provided**

#### **5.1. Instruments**

Real-time PCR machine for low profile tubes Centrifuge for  $1.5 - 2.0$  mL vials Centrifuge for strips **Pipettes** "Vortex"

#### **5.2. Reagents and plastic ware**

sterile ddH<sub>2</sub>0 sterile filter tips

#### **6. PCR**

#### **6.1. PCR-setup**

*When using the kit for the first time, the freeze-dried Control-DNA has to be shortly centrifuged and carefully resolved:*

- − add 55 µL sterile ddH20 to the freeze-dried Control-DNA
- − after 15 minutes mix well

#### **Before every use thoroughly mix all PCR-components and centrifuge briefly.**

Remove the film from the needed tube strips and pipette the PCR-Components. After pipetting close the tube strips with the provided cap strips.

PCR-reaction per sample:

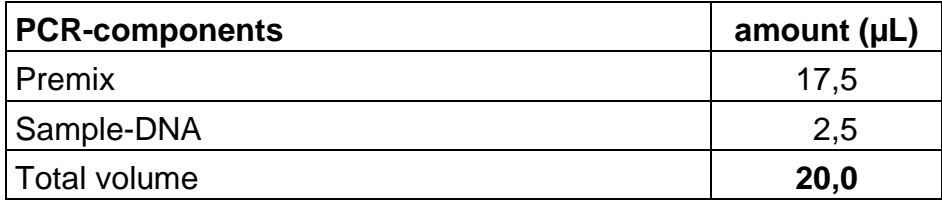

- 1. Pipette 17,5 µL of the Premix into each PCR-tube, making sure that, prior to the first filling, the tip has been moistened.
- 2. Add 2,5 µL sample DNA, add 2,5 µL of the Control-DNA for the PCR positive control, add 2,5  $\mu$ L of the extraction control and 2,5  $\mu$ L of ddH<sub>2</sub>O for the negative control\* reaction. Use a fresh tip with each DNA filling.
- 3. Close the tubes immediately and centrifuge them shortly.
- 4. Place the tubes in the PCR-machine and start run.

**Very important: \* Please fill up the negative control with 2,5 µL ddH2O to avoid unspecific amplification.** 

**Work swiftly to avoid warming up and keep away from light.**

#### **6.2 PCR-Program**

#### **6.2.1 PCR-Program LC480**

- 1. Click the button *tool* on the right side in the window *LightCycler 480 Software release 1.5.0. SP1*
- 2. Click the button *Detection formats* at the left side of the menu bar
- 3. Click *New* in the window *Detection formats* and name the experiment
- 4. Open the window *Filter Combination Selection* and choose the following filter combinations: 465-510 / 533-580
- 5. Open the window *Selected Filter Combination* list and add the following amounts

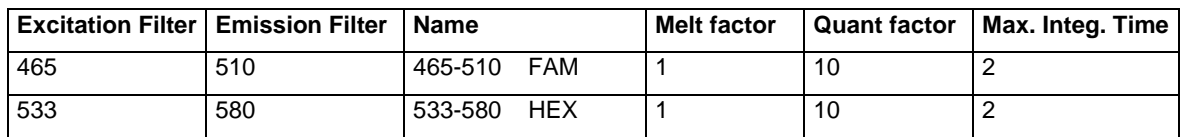

- 6. *Close* the window
- 7. Click the button *New Experiment* on the right side of the menu bar
- 8. From the pull-down menue *Detection formats* choose the defined experiment, click the button *Customize* and check the detection formats. All of them have to be activated
- 9. Click the button **ok**
- 10.Define the following program:

#### 1. Program Name: *Heat*

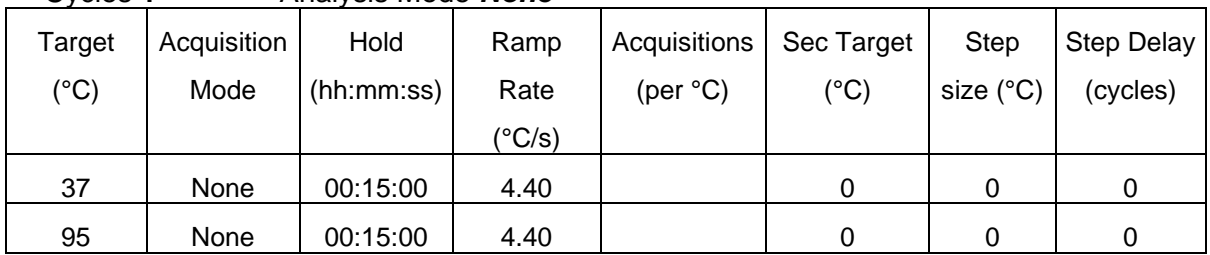

#### Cycles **1** Analysis Mode *None*

#### 2. Program Name:*Ampli*

#### Cycles **40** Analysis Mode *Quantification*

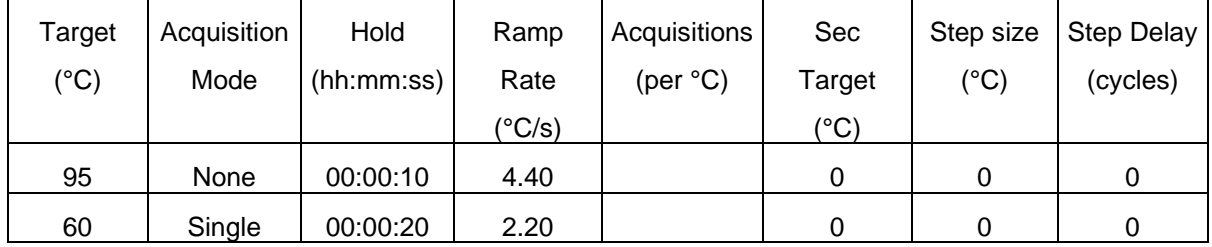

#### 3. Program Name*:Cool*

Cycles **1** Analysis Mode *None*

| Target        | Acquisition | Hold       | Ramp   | Acquisitions | Sec    | Step size | Step Delay |
|---------------|-------------|------------|--------|--------------|--------|-----------|------------|
| $(^{\circ}C)$ | Mode        | (hh:mm:ss) | Rate   | (per $°C$ )  | Target | (°C)      | (cycles)   |
|               |             |            | (°C/s) |              | (°C)   |           |            |
| 40            | None        | 00:00:20   | 2.20   |              |        |           |            |

*Optional:* Saving the program as *run template*. The template button allows to select and apply a template to the currently open object and to save the currently open object as a template. Click the clamp beside the button *Apply Template*. Click *Save as template* and save the file in *templates.*

- 11. Click the button *Subset editor* on the left side
- 12. Click the button **+** and *New Subset 1* appears
- 13. Mark the wells in the *New Subset 1 Settings* window
- 14. Click the button *Apply*
- 15. Click the button *Sample editor* on the left side
- 16. **Very important:** Activate In the window *Step 1 Select Workflow: Abs.Quant*
- 17. Choose the subset *New Subset* in the window *Step 2 Select Samples*
- 18. Define your probes in the *Sample table*
- 19. Switch to the button *Experiment* and start the run with the button *start run*

#### **7. Evaluation**

The evaluation has to be made according to the data analysis program recommended by the real-time instrument manufacturer.

#### LC480: For analysis activate Colour Compensation

*Zygosaccharomyces rouxii-***DNA:** FAM-channel (LC480: 465-510) **Inhibition Control-DNA:** HEX-channel (LC480: 533-588)

A sample is *Zygosaccharomyces rouxii* positive, if there is a detectable fluorescence increase in the **FAM-channel (LC480: 465-510)** and the negative controls show no amplification. The positive controls should have a positive fluorescence signal. The Inhibition Control in the HEX-channel (LC480: 533-588) may be positive or negative (depending on the amount of DNA or inhibitors in the sample reaction). For negative controls it has to be positive.

A sample is negative, if there is no detectable fluorescence increase in the FAMchannel and the positive controls have a positive fluorescence signal. The negative controls have to show no amplification in the FAM-channel. The Inhibition Control in the HEX-channel has to be positive in the sample and in the negative controls, a false negative result due to inhibitory effects is then excluded.

## **analysis flowchart**

#### **LC480: Analysis after activating Colour Compensation**

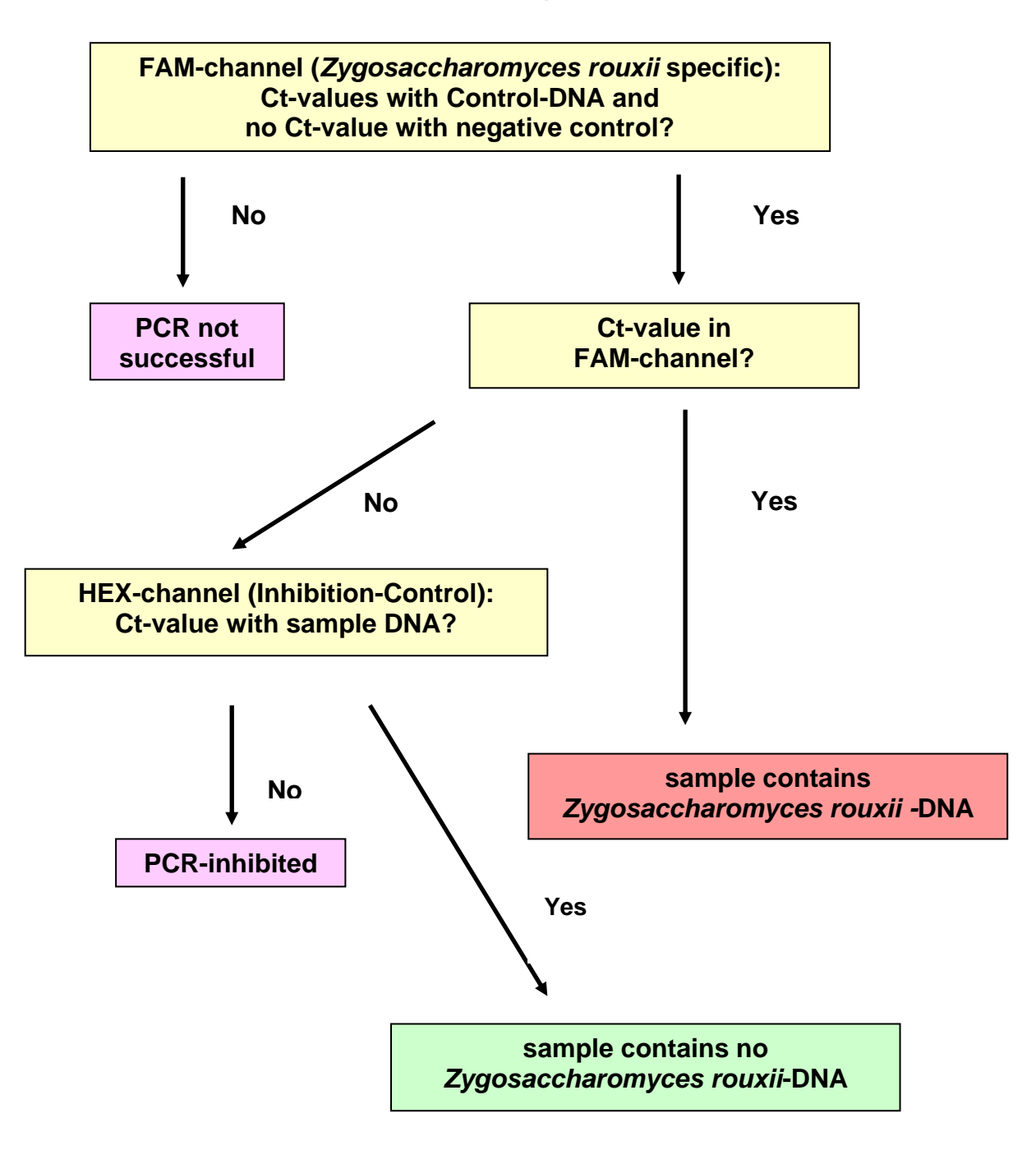

The polymerase-chain reaction (PCR) is protected by patents and requires a licence from Hoffmann-LaRoche Inc.. The provided product does not authorise the purchaser for the commercial use of this method.

GEN-IAL makes no warranty of any kind, either expressed or implied, except that the materials from which its products are made are of standard quality. If any materials are defective, GEN-IAL will provide a replacement product. There is no warranty of merchantability of this product, or of the fitness of the product for any purpose. GEN-IAL shall not be liable for any damages, including special or consequential damage, or expense arising directly or indirectly from the use of this product.